# **Kullanım Kılavuzu**

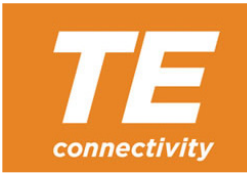

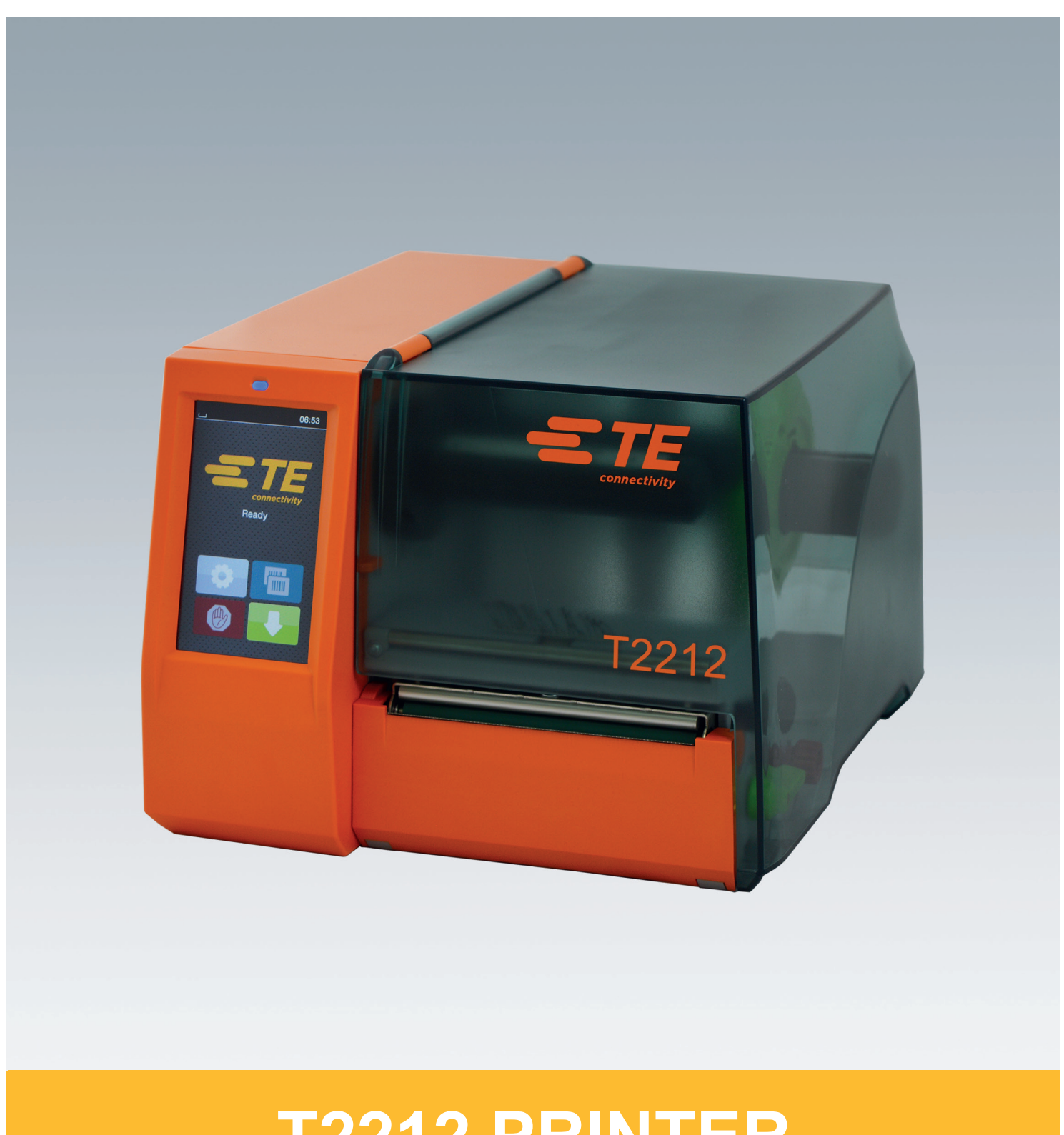

# **T2212 PRINTER**

## **2 2 Aşağıdaki ürünler için kullanım kılavuzu**

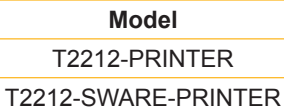

**Belge #** 412-121037 Revizyon 1

#### **Telif hakkı**

Bu belge ve çevirileri TE Connectivity şirketinin mülkiyetindedir.

Orijinal amacına uygun kullanım dışında tamamen veya kısmen çoğaltılması, düzenlenmesi, kopyalanması veya dağıtılması, önceden TE Connectivity şirketinden yazılı izin alınmasını gerektirir.

#### **Ticari markalar**

Windows, Microsoft Corporation şirketinin tescilli ticari markasıdır.

#### **Yazı işleri**

Sorularınız veya önerileriniz için lütfen TE Connectivity şirketiyle iletişime geçin.

#### **Güncellik durumu**

Cihazların sürekli olarak geliştirilmesi nedeniyle belgelerle cihaz arasında farklar söz konusu olabilir.

Belgelerin en güncel sürümleri için lütfen yerel TE Connectivity temsilcinizle iletişime geçin.

Teknik destek için lütfen 411-121057 numaralı TE belgesini indirin. Alternatif olarak: [Teknik destek](http://www.te.com/content/dam/te-com/documents/industrial-rail/global/411-121057%20Identification%20Technical%20Support%20Contact%20Information.pdf)

# İçindekiler

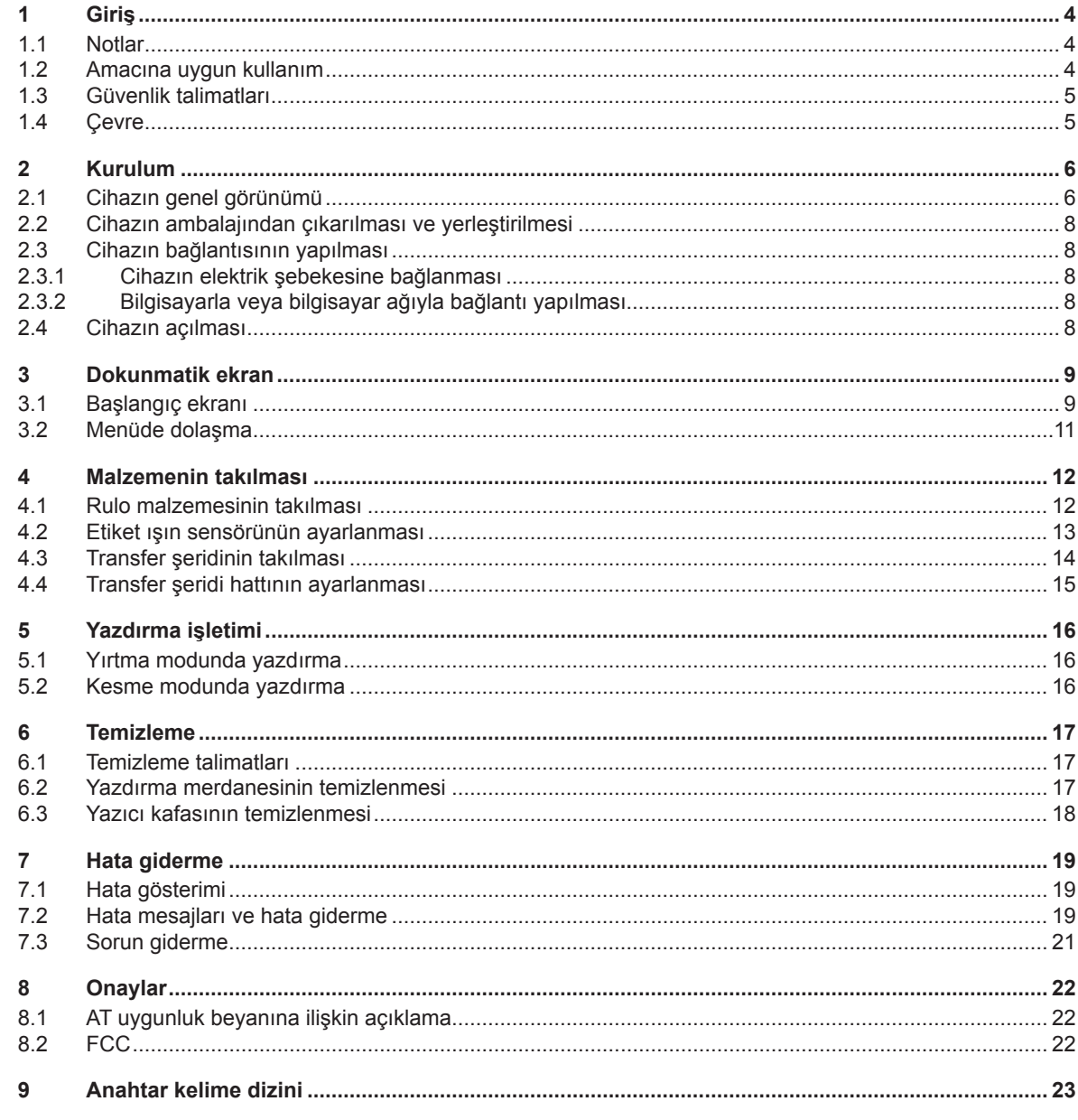

# <span id="page-3-1"></span><span id="page-3-0"></span>**4 1 Giriş 4 1.1 Notlar** Bu belgedeki önemli bilgiler ve notlar, aşağıdaki şekilde işaretlenmiştir: **Tehlike! Tehlikeli elektrik gerilimi nedeniyle son derece ağır ve doğrudan tehdit eden yaralanma veya ölüm tehlikesine işaret eder. ! Tehlike! Önlenmediği takdirde ölüm veya ağır bir yaralanmaya yol açan ve yüksek risk derecesine sahip bir tehlikeye işaret eder. ye Uyarı!**<br>Önlenmediği takdirde ölüm veya ağır bir yaralanmaya yol açan ve orta risk derecesine sahip bir tehlikeye<br>Lisaret eder **işaret eder. ! İkaz! Önlenmediği takdirde düşük derecede veya hafif bir yaralanmaya yol açan ve düşük risk derecesine sahip bir tehlikeye işaret eder. ! Dikkat! Olası bir maddi hasara veya kalite kaybına işaret eder. i Not!**

**İş akışının kolaylaştırılmasına yönelik tavsiyeler veya önemli işlem adımları hakkındaki bilgiler.**

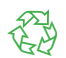

Çevre korumaya ilişkin ipuçları.

 $\blacktriangleright$  Kullanma talimatı.

Çevre!

- $\triangleright$  Bölüm, konum, resim numarası veya belge referansları.
- \* İsteğe bağlı (aksesuar, çevre birimleri, özel donanım).
- *Saat* Ekranda görüntülenir.

## **1.2 Amacına uygun kullanım**

- Cihaz, en son teknolojik gelişmelere ve kabul edilmiş güvenlik kurallarına göre yapılmıştır. Yine de cihazın kullanılması sırasında kullanıcının ve üçüncü şahısların yaralanması ve can kaybı tehlikesi, ayrıca cihaz üzerinde hasar veya başka mal kayıplarının meydana gelmesi tehlikesi mevcuttur.
- Cihaz, sadece teknik açıdan kusursuz durumdayken, aynı zamanda kullanım amacına uygun şekilde, güvenlik ve tehlike bilincine sahip olarak, kullanım kılavuzuna uyularak kullanılmalıdır.
- Cihaz sadece üretici tarafından izin verilen, uygun malzemelere yazdırmak amacıyla kullanılmak üzere tasarlanmıştır. Farklı veya amacı aşan bir kullanım, amaca uygun kullanım kapsamının dışına çıkar. Yanlış kullanımdan kaynaklanan zararlardan dolayı üretici/tedarikçi sorumlu tutulamaz; risk sadece kullanıcıya aittir.
- Üretici tarafından belirtilen bakım tavsiyeleri/talimatları dâhil olmak üzere kullanım kılavuzuna uyulması da amacına uygun kullanıma dâhildir.

#### **i Not!**

**Diğer belgeler teslimat kapsamındaki DVD içinde mevcuttur ve güncel sürümleri [www.te.com/identification](http://www.te.com/usa-en/products/identification-labeling.html) adresinden indirilebilir.**

# <span id="page-4-0"></span>**1 [Giriş](#page-3-1) 5**

#### **1.3 Güvenlik talimatları**

- Cihaz 100 V ilâ 240 V alternatif voltajlı elektrik şebekeleri için tasarlanmıştır. Sadece topraklı prizlere bağlanmalıdır.
- Cihazı sadece çok düşük güvenlik voltajı tertibatı olan cihazlara bağlayın.
- Elektrik bağlantılarını yapmadan veya kesmeden önce ilgili tüm cihazları (bilgisayar, yazıcı, aksesuarlar) kapatın.
- Cihaz sadece kuru ortamlarda çalıştırılabilir ve neme veya suya (sıçrayan su, sis vb.) maruz bırakılmamalıdır.
- Cihazı, patlama tehlikesi bulunan atmosferlerde çalıştırmayın.
- Cihazı, yüksek voltaj hatlarının yakınında çalıştırmayın.
- Cihaz, kapağı açık durumda kullanıldığında, kişilerin giysi, saç, takı ve benzerlerinin dönen parçalara temas etmemesine dikkat edin.
- Cihaz veya cihazın bazı kısımları, yazdırma sırasında ısınabilir. İşletim sırasında dokunmayın ve malzeme değiştirmeden veya sökmeden önce soğumasını bekleyin.
- Kapak kapatılırken sıkışma tehlikesi. Kapağı kapatırken sadece dıştan tutun ve elinizi kapağın menteşe bölümüne sokmayın.
- Sadece bu kullanım kılavuzunda açıklanan işlemleri yapın. Bunun dışındaki işlemler, sadece bu konuda eğitimli personel veya servis teknisyenleri tarafından yapılmalıdır.
- Elektronik parçalara ve bunların yazılımlarına usulüne uygun olmayan müdahaleler arızalara neden olabilir.
- Cihaz üzerinde yapılacak usulüne uygun olmayan diğer işlemler veya değişiklikler de işletim güvenliğini tehlike altına atar.
- Servis işlemlerini daima, gerekli işlemin yürütülmesi için gereken uzmanlık bilgisine ve aletlere sahip, kalifiye bir servis merkezinde yaptırın.
- Cihazlara, tehlikelere işaret eden çeşitli uyarı notu etiketleri yapıştırılmıştır. Herhangi bir uyarı notu etiketini çıkarmayın, aksi takdirde tehlikelerin farkına varılamaz.
- Maksimum emisyon akustik basınç seviyesi LpA, 70 dB(A) değerinin altındadır.

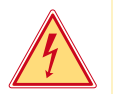

# **Tehlike!**

**Şebeke elektriği nedeniyle ölüm tehlikesi.**

X **Cihazın mahfazasını açmayın.**

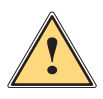

**| Uyarı!**<br>| Bu, A sınıfı bir düzenektir. Düzenek, konut ortamında telsiz parazitine neden olabilir. Bu durumda,<br>| cihazı isletenden, gereken önlemleri alması talen edilebilir. **cihazı işletenden, gereken önlemleri alması talep edilebilir.**

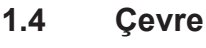

Eski cihazlar, değerlendirilmesi gereken, geri dönüştürülebilecek değerli malzemeler içerir.

- $\triangleright$  Normal ev çöplerinden ayrı olarak, uygun atık toplama merkezlerine verilmelidir. Yazıcı, modüler yapısı sayesinde bileşenlerine sorunsuz bir şekilde ayrılabilir.
- **>** Parçalarını geri dönüşüme verin.
- Cihazın elektronik devresinde bir lityum pil mevcuttur.
- Ticari veya kamusal alanlardaki boş pil toplama kutularına atılmalıdır.

#### <span id="page-5-0"></span>**2 Kurulum 6**

**2.1 Cihazın genel görünümü**

<span id="page-5-1"></span>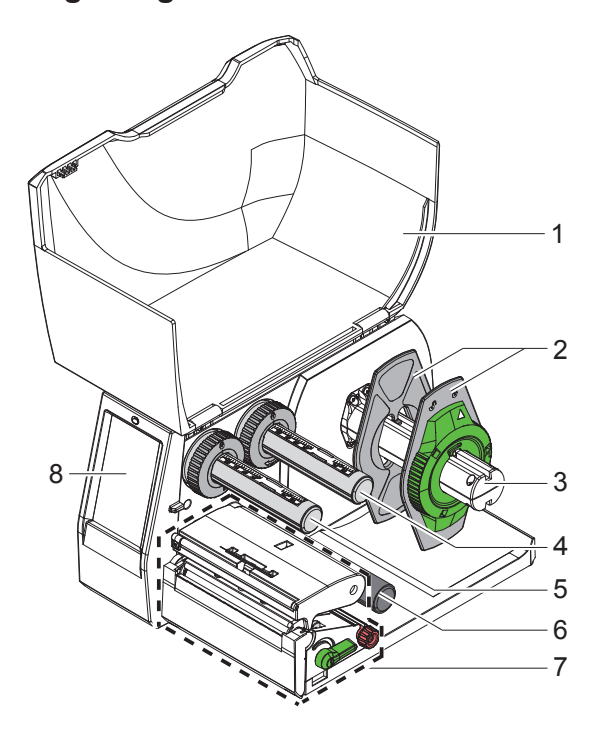

- Kapak
- Kenar stopu
- Makara göbeği
- Transfer şeridi açıcı
- 5 Transfer şeridi sarıcı<br>6 Sevk rulosu
- 6 Sevk rulosu<br>7 Yazdırma ün
- Yazdırma ünitesi
- Dokunmatik ekran

Resim 1 Genel görünüm

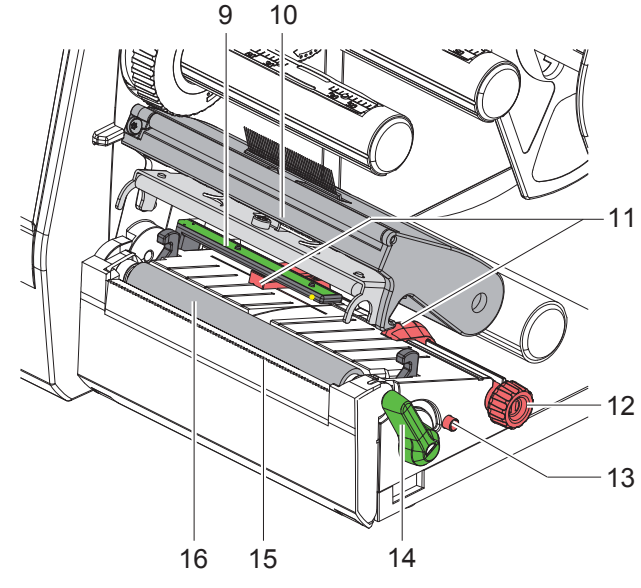

Resim 2 Yazdırma ünitesi

- Etiket ışın sensörü
- Yazıcı kafası tutucu
- Kenar stopu
- Kenar stopunun ayarlanması için döner düğme
- Etiket ışın sensörünün ayarlanması için döner düğme
- Yazıcı kafası kilitleme kolu
- 15 Yırtma bıçağı
- Yazdırma merdanesi

## **[Kurulum](#page-5-1)**

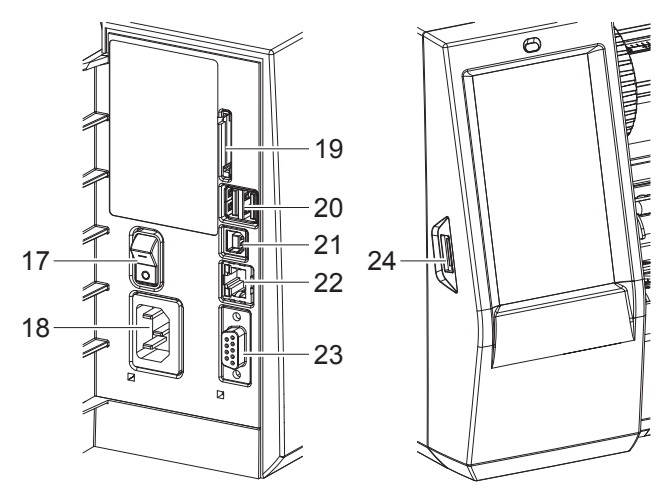

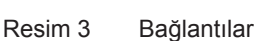

- Elektrik anahtarı
- Elektrik bağlantısı
- SD kart yuvası
- Klavye, tarayıcı, USB depolama medyası, Bluetooth adaptörü, servis anahtarı veya WLAN çubuğu için 2 ana USB arabirimi
- Tam hızda ikincil USB arabirimi
- Ethernet 10/100 Base-T girişi
- 23 RS-232 arabirimi
- <span id="page-6-0"></span>Servis anahtarı veya USB depolama medyası için ana USB arabirimi

### <span id="page-7-0"></span>**8 2 [Kurulum](#page-5-1) 8**

#### **2.2 Cihazın ambalajından çıkarılması ve yerleştirilmesi**

- Etiket yazıcısını yukarı doğru çekip kolisinden çıkarın.
- $\triangleright$  Etiket yazıcısında nakliye sırasında meydana gelmiş hasarlar olup olmadığını kontrol edin.
- X Yazıcıyı düz bir zemin üzerine yerleştirin.
- X Yazıcı kafasının etrafındaki nakliye emniyet köpüklerini çıkarın.
- $\blacktriangleright$  Teslimatın eksiksiz olup olmadığını kontrol edin.

Teslimat kapsamı:

- T2212-PRINTER
- Elektrik kablosu
- USB kablosu
- Kullanım kılavuzu
- Windows sürücüsü ve belgeleri içeren DVD

**i Notlar! İade ihtimaline karşı orijinal ambalajı saklayın. Göndermeden önce tüm yazdırma malzemelerini yazıcıdan çıkarın.**

**! Dikkat! Nem ve ıslaklık, cihaza ve yazdırma malzemelerine zarar verir.**

X **Etiket yazıcısını sadece kuru ve sıçrayabilecek sulardan korunaklı bir yere yerleştirin.**

#### **2.3 Cihazın bağlantısının yapılması**

Standart donanım olarak mevcut olan arabirim ve bağlantılar için bkz. [Resim 3.](#page-6-0)

#### **2.3.1 Cihazın elektrik şebekesine bağlanması**

Yazıcıda geniş aralıklı bir güç ünitesi mevcuttur. Cihaz, 100-240 V~/50-60 Hz şebeke voltajıyla herhangi bir müdahale gerektirmeksizin çalışabilir.

- 1. Cihazın kapalı olduğundan emin olun.
- 2. Elektrik kablosunu şebeke bağlantısına (18[/Resim 3](#page-6-0)) takın.
- 3. Elektrik kablosunun fişini, topraklı bir prize takın.

#### **2.3.2 Bilgisayarla veya bilgisayar ağıyla bağlantı yapılması**

**! Dikkat! Toprak hattının yetersiz olması veya mevcut olmaması durumunda işletimde arızalar meydana gelebilir. Etiket yazıcısına bağlı bütün bilgisayarların ve bağlantı kablolarının topraklanmış olmasına dikkat edin.**

▶ Etiket yazıcısını uygun bir kabloyla bilgisayara veya ağa bağlayın.

Bağlantıları oluşturmaya yönelik bilgileri CD kutusunun kapağı içindeki Hızlı Başlangıç Kılavuzu içinde (TE belgesi 411-121061) bulabilirsiniz.

#### **2.4 Cihazın açılması**

Bütün bağlantılar yapıldıktan sonra:

 $\blacktriangleright$  Yazıcıyı elektrik anahtarından (17[/Resim 3](#page-6-0)) açın. Yazıcı bir sistem testi gerçekleştirir ve ardından ekranda sistem durumu olarak *Hazır* ifadesini görüntüler.

#### <span id="page-8-0"></span>**3 Dokunmatik ekran 9**

<span id="page-8-1"></span>Kullanıcı, dokunmatik ekran vasıtasıyla yazıcının işletimine kumanda edebilir. Örneğin:

- Yazdırma işlerinin duraklatılması, sürdürülmesi veya iptal edilmesi,
- Yazıcı kafasının sıcaklık düzeyine, yazdırma hızına, arabirimlerin yapılandırılmasına, dil ve saat ayarına yönelik yazdırma parametrelerinin ayarlanması,
- Kendi başına çalışma modunun depolama medyasıyla yönetilmesi,
- Aygıt yazılımının güncelleştirilmesi.

Birçok fonksiyon ve ayar, yazılım uygulamalarıyla yazıcıya özgü komutlar aracılığıyla veya doğrudan programlama yoluyla bilgisayardan da kontrol edilebilir.

Dokunmatik ekrandan yapılan ayarlar, etiket yazıcısının temel ayarlarıdır.

# **i Not! Farklı yazdırma işlerine yönelik değişikliklerin yazılım üzerinden yapılması daha avantajlıdır.**

#### **3.1 Başlangıç ekranı**

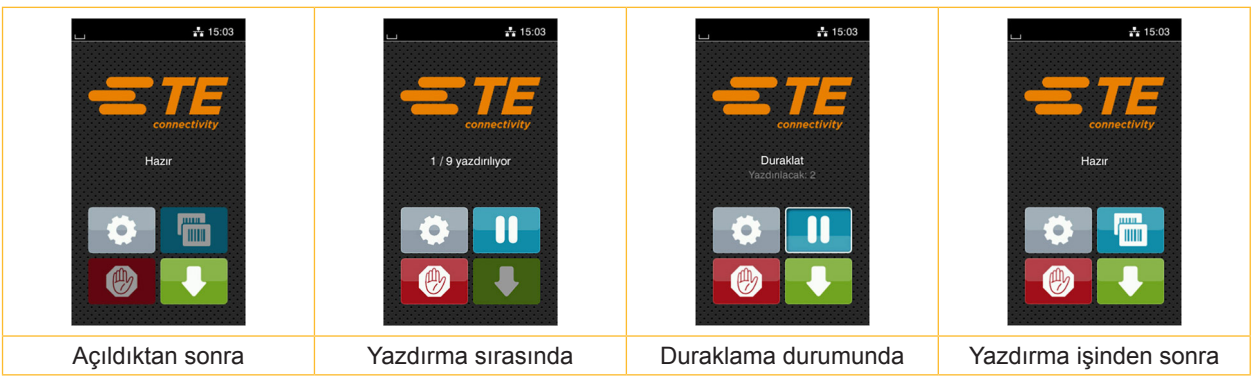

Resim 4 Başlangıç ekranı

Dokunmatik ekran, doğrudan parmakla basılarak kullanılır:

- Bir menüyü açmak veya bir menü öğesini seçmek için, ilgili simgeye kısa süreli dokunun.
- Listeleri aşağıya veya yukarıya kaydırmak için parmağınızı ekranda yukarıya veya aşağıya doğru sürtün.

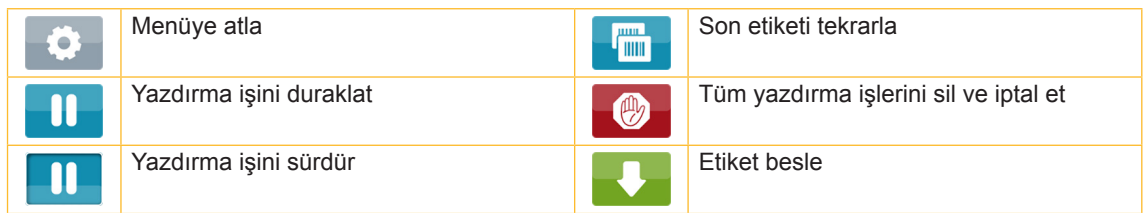

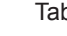

Tablo 1 Başlangıç ekranındaki düğmeler

**i Not! Devre dışı olan düğmeler soluk renkte görüntülenir.**

## **10 10 3 [Dokunmatik ekran](#page-8-1)**

Belirli yazılım veya donanım yapılandırmalarında başlangıç ekranında başka simgeler de görüntülenir:

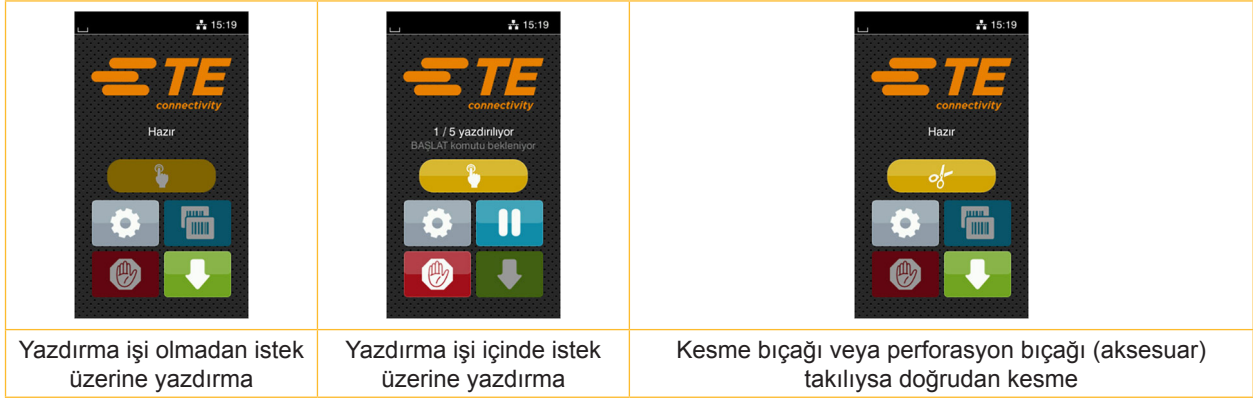

Resim 5 Başlangıç ekranındaki isteğe bağlı düğmeler

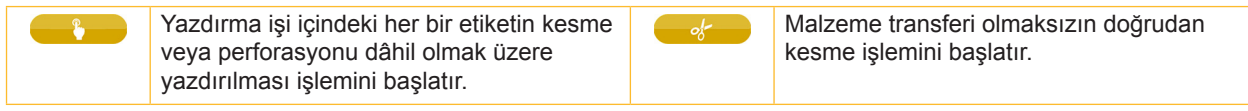

Tablo 2 Başlangıç ekranındaki isteğe bağlı düğmeler

Üst bilgi satırında, yapılandırmaya bağlı olarak, araçlar şeklinde çeşitli bilgiler görüntülenir:

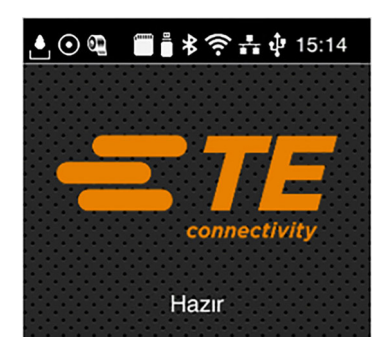

Resim 6 Üstbilgi satırındaki araçlar

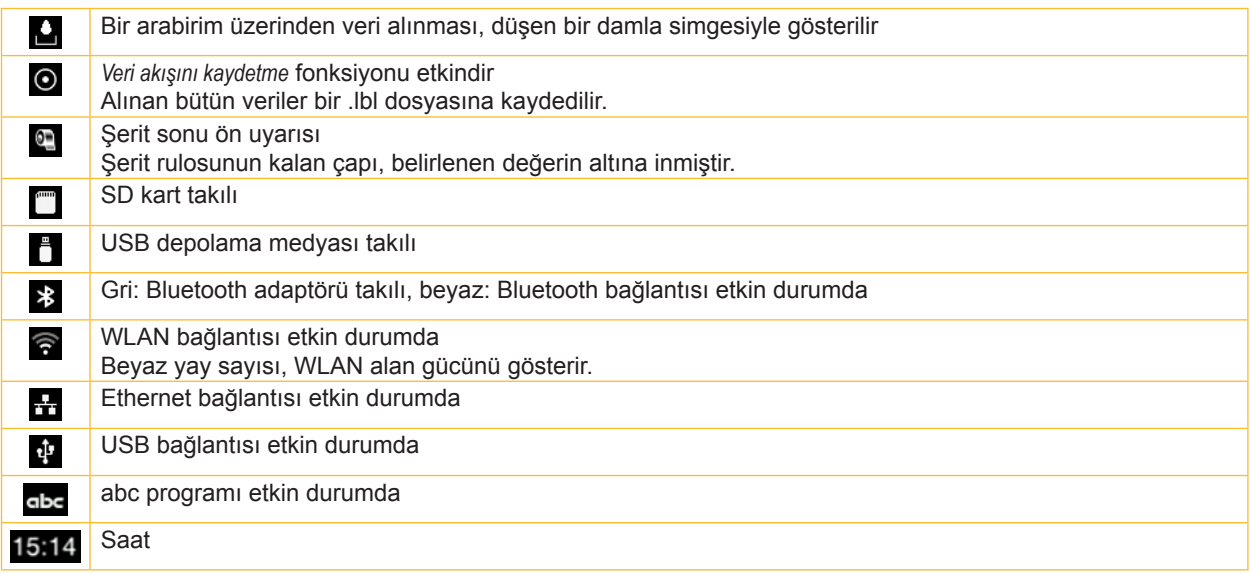

#### <span id="page-10-0"></span>**3 [Dokunmatik ekran](#page-8-1)**

## **3.2 Menüde dolaşma**

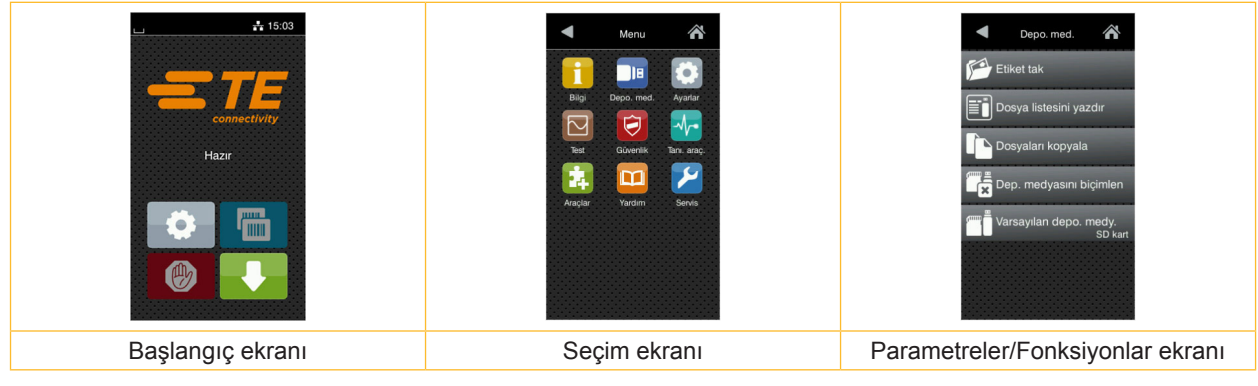

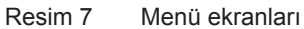

- Başlangıç ekranında menüye geçmek için simgesine dokunun.
- $\blacktriangleright$  Seçim ekranında tema seçin.
	- Farklı temalar, başka seçim ekranları içeren alt katmanlara sahiptir.

simgesine dokunduğunuzda bir üst ekrana,  $\sum$ simgesine dokunduğunuzda başlangıç ekranına geri dönersiniz.

X Parametreler/Fonksiyonlar ekranına erişinceye kadar seçme işlemine devam edin.

Fonksiyonu seçin. Yazıcı, (bazen bir hazır iletişim kutusunun ardından) fonksiyonu yerine getirir. - veya -

Parametreyi seçin. Ayar seçenekleri, parametre türüne bağlıdır.

| Ağ<br><mark>∧</mark><br>hizmetleri<br><b>K</b> FTP<br><b>K</b> RawlP<br>Web hizmeti<br><b>K</b> SNMP<br>$\Box$ VNC | Yazdırma<br>$\frac{1}{\sqrt{2}}$ Yazdırma hızı<br>$30$ mm/s<br>40 mm/s<br>50 mm/s<br>75 mm/s<br>100 mm/s<br>125 mm/s<br>150 mm/s<br>175 mm/s<br>ж | Yazdırma<br>$\bar{=}$ Sıcaklık düzeyi<br>$\overline{\triangle}$ Yazdırma hızı<br>75 mm/<br>Yazdırma konumu X<br>$0.0$ mm<br>Yazdırma konumu Y<br>0.0 <sub>mm</sub><br>9.9<br>99 | Saat<br>Tarih<br>05/01/2018<br>$(2)$ Saat<br>Saat<br>07<br>Dakika<br>56<br>Saat dilimi<br>$ITC + 1$ (Redin Pr |
|----------------------------------------------------------------------------------------------------|----------------------------------------------------------------------------------------------------|----------------------------------------------------------------------------------------------------|----------------------------------------------------------------------------------------------------|
| Mantiksal parametreler                                                                                             | Seçmeli parametreler                                                                                                    | Sayısal parametreler                                                                                                    | Tarih/Saat                                                                                                    |

Resim 8 Parametre ayarlarına örnekler

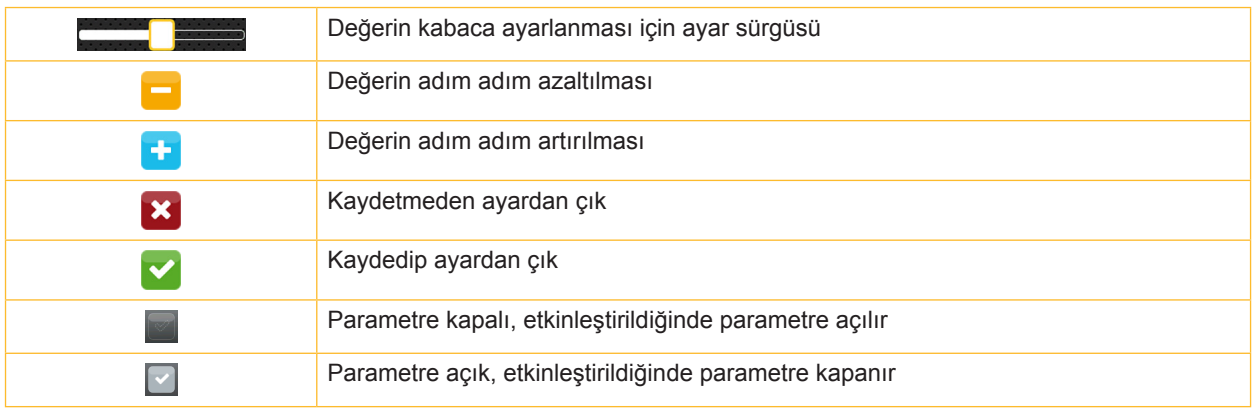

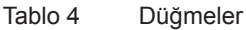

#### <span id="page-11-0"></span>**12 4 Malzemenin takılması 12**

#### **4.1 Rulo malzemesinin takılması**

<span id="page-11-1"></span>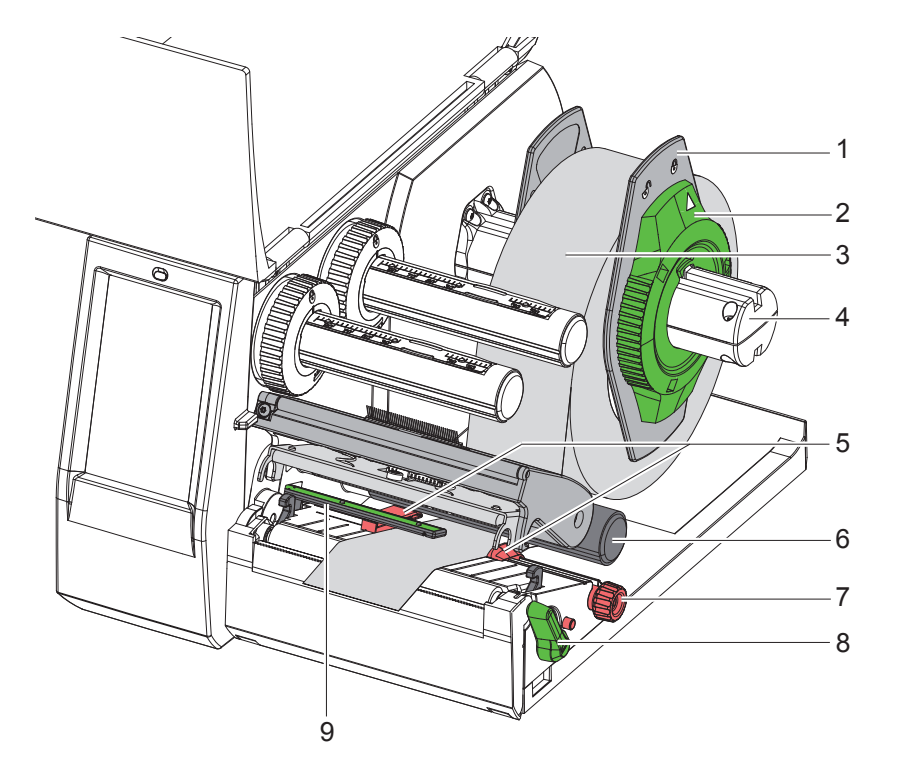

Resim 9 Rulo malzemesinin takılması

- 1. Kapağı açın.
- 2. Ayar halkasını (2) saat yönünün tersine çevirip okun  $\bigcap_{i=1}^{\infty}$ simgesini göstermesini sağlayarak kenar stopunu (1) serbest bırakın.
- 3. Kenar stopunu (1) çekip makara göbeğinden (4) çıkarın.
- 4. Malzeme rulosunu (3), malzemenin yazdırılacak tarafı yukarıya bakacak şekilde makara göbeğine (4) takın.
- 5. Kenar stopunu (1) makara göbeğine (4) yerleştirip, her iki kenar stopu malzeme rulosuna (3) dayanana ve iterken belirgin bir direnç hissedene kadar itin.
- 6. Ayar halkasını (2) saat yönünde çevirip okun  $\hat{\mathbb{B}}$  simgesini göstermesini sağlayarak kenar stopunu (1) makara göbeğine kilitleyin.
- 7. Yazıcı kafasını açmak için kolu (8) saat yönünün tersine çevirin.
- 8. Kenar stopunu (5), malzeme, iki kenar stopu arasından sığacak şekilde ayar düğmesiyle (7) ayarlayın.
- 9. Malzemeyi sevk rulosunun (6) altındaki yazdırma ünitesinden geçirin.

## **! Dikkat!**

#### X **Malzemeyi etiket ışın sensörünün (9) altından geçirin.**

- 10. Kenar stopunu (5), malzemenin sıkışmadan geçebileceği şekilde ayarlayın.
- 11. Etiket ışın sensörünü ayarlayın  $(D 4.2, s$ ayfa 13).
- 12. Tutucuyu aşağıya doğru bastırın ve yazıcı kafasını kilitlemek için kolu (8) saat yönünde çevirin.

#### <span id="page-12-0"></span>**4 [Malzemenin takılması](#page-11-1)**

## **4.2 Etiket ışın sensörünün ayarlanması**

**i Not! Teslimat durumunda etiket sensörü (2) kağıt akışının ortasında bulunur.** 

<span id="page-12-1"></span>**Etiket ışın sensörünün (1) ayarlanması sadece belirli malzemeler kullanılarak gerçekleştirilmelidir:**

- **• Merkezde olmayan yansıtma işaretli veya delikli malzeme**
- **• Çift şerit sayısına sahip çok şeritli malzeme**
- **• Düzensiz formlu etiketlere sahip malzeme**

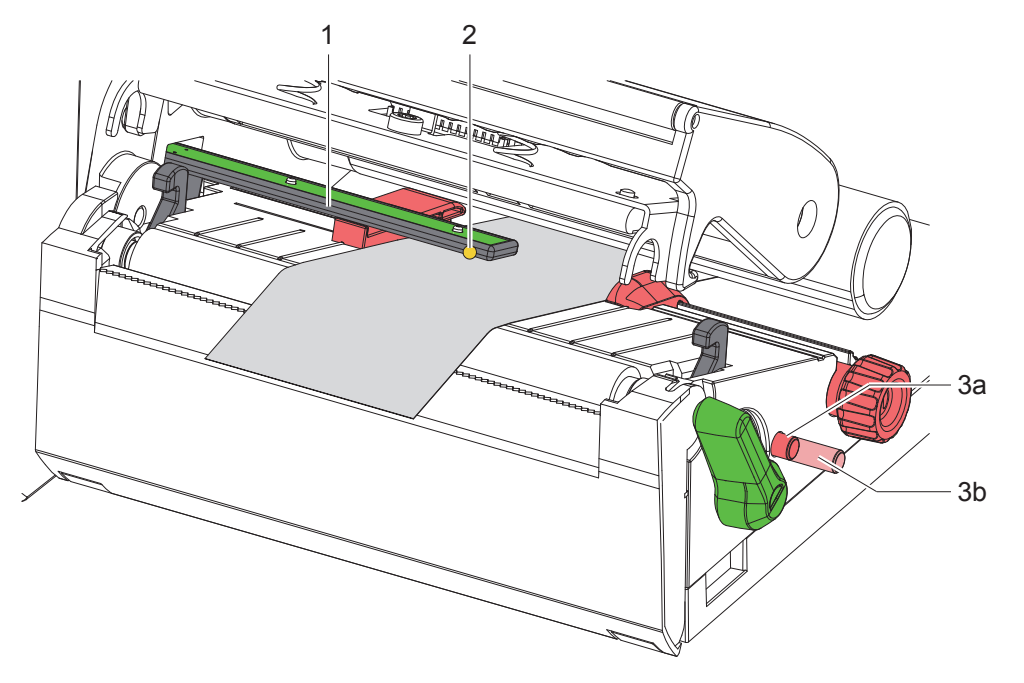

Resim 10 Etiket ışın sensörünün ayarlanması

Sensör konumu sarı bir LED ışığı ile işaretlidir.

- 1. Yazıcı kafasını açın.
- 2. Döner düğmeye (3) bastırarak ayar konumuna (3b) getirin.
- 3. Döner düğmeyi (3) çevirerek etiket ışın sensörünü, sensörün (2) etiketin en öndeki kenarını, yansıtma işaretini veya delikleri algılayabileceği şekilde konumlandırın.
- 4. Döner düğmeye (3) yeniden bastırarak temel konuma (3a) getirin.

**i Not! Yazıcı kafasını kapatmadan önce döner düğmenin (3a) doğru konumda olduğundan emin olun.**

### <span id="page-13-0"></span>**14 14 4 [Malzemenin takılması](#page-11-1)**

## **4.3 Transfer şeridinin takılması**

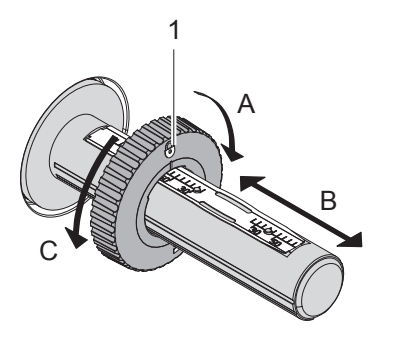

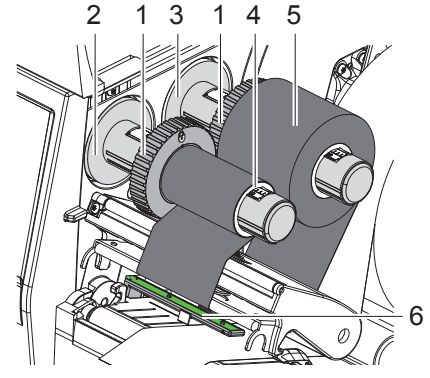

<span id="page-13-1"></span>Resim 11 Kenar stopunun ayarlanması Resim 12 Transfer şeridinin takılması

- 1. Yazıcı kafasını açın.
- 2. Transfer şeridini takmadan önce yazıcı kafasını temizleyin ( $\triangleright$  [6.3, sayfa 18](#page-17-1)).
- 3. Açıcıdaki (3) kenar stopunu (1) transfer şeridinin genişliğine göre ayarlayın [\(Resim 11\)](#page-13-1):
- Sarıcıyı sabit tutun ve kenar stopunu (1) A yönünde çevirerek kilidini açın.
- Kenar stopunu (1) B yönünde iterek ve ölçek yardımıyla transfer şeridi genişliğine ayarlayın.
- Sarıcıyı sabit tutun ve kenar stopunu (1) C yönünde çevirerek kilitleyin.
- 4. Transfer şeridi rulosunu (5), kenar stopuna (1) kadar, şeridin renkli tabakası açılma sırasında aşağıya bakacak şekilde açıcıya (3) geçirin.

#### **i Not!**

#### **Şeridi sarmak için en az yedekleme rulosu genişliğinde bir şerit göbeği (4) gereklidir.**

- X **Şerit göbeğini transfer şeridini değiştirirken sarmak için kullanın.**
- 5. Kenar stopunun konumunu şerit göbeğinin (4) genişliğinde olacak şekilde sarıcıya ayarlayın ve şerit göbeğini sarıcıya (2) itin.
- 6. Transfer şeridini [Resim 13](#page-13-2) altında gösterildiği gibi yazdırma ünitesinin içinden geçirin.

# **! Dikkat!** X **Transfer şeridini etiket sensörünün (6) üzerinden geçirin.**

- 7. Transfer şeridinin başlangıcını yapışkan bir bantla şerit göbeğine (4) sabitleyin. Bandı yapıştırırken, transfer şeridi sarıcının saat yönünün tersine döndüğünü hesaba katın.
- 8. Transfer şeridinin akışını düzleştirmek için, transfer şeridi sarıcıyı (2) saat yönünün tersine döndürün.
- 9. Yazıcı kafasını kapatın.

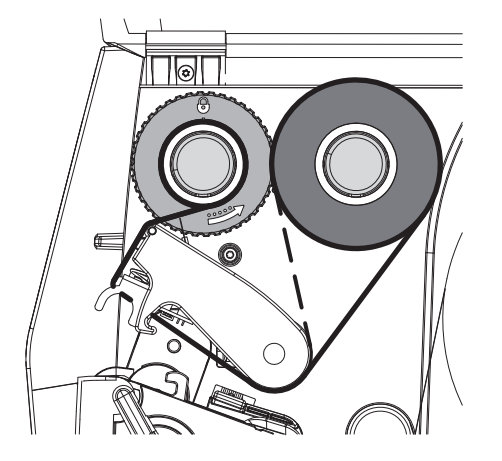

<span id="page-13-2"></span>Resim 13 Transfer şeridinin izlediği rota

#### <span id="page-14-0"></span>**4 [Malzemenin takılması](#page-11-1)**

## **4.4 Transfer şeridi hattının ayarlanması**

<span id="page-14-1"></span>Transfer şeridi hattında meydana gelecek kırışmalar, yazdırma hatalarına yol açabilir. Şeridin katlanmasını veya kırışmasını önlemek için, transfer şeridi sevk çubuğu (2) ayarlanabilir.

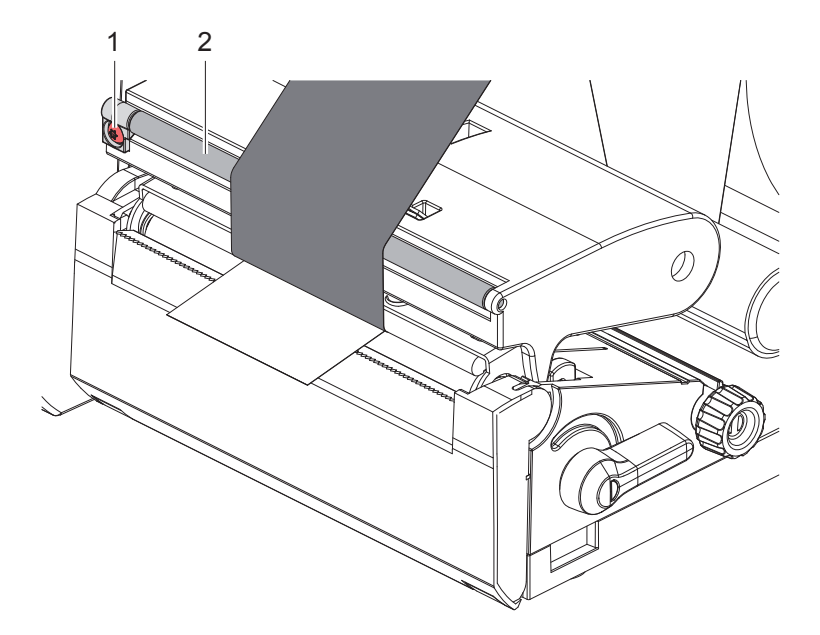

Resim 14 Transfer şeridi hattının ayarlanması

**i Not! En iyisi, ayarı yazdırma işletimi sırasında yapmaktır.**

- X TX10 Torx tornavida ile cıvatayı (1) döndürün ve şeridin davranışını gözlemleyin.
- Saat yönünde döndürüldüğünde şerit dışarıya doğru gerilir.
- Saat yönünün tersine döndürüldüğünde şerit içeriye doğru gerilir.

#### <span id="page-15-0"></span>**16 5 Yazdırma işletimi 16**

# **! Dikkat!**

**Usulüne uygun olmayan kullanım sonucunda yazıcı kafası hasar görür!**

- X **Yazıcı kafasının alt tarafına parmakla veya sivri cisimlerle dokunmayın.**
- X **Etiketlerin kirli olmamasına dikkat edin.**
- X **Etiketlerin yüzeyinin düz olmasına dikkat edin. Pürüzlü etiketler zımpara etkisi yaparak yazıcı kafasının kullanım ömrünü kısaltır.**
- X **Yazdırma sırasında yazıcı kafasının mümkün olduğunca az ısınmasına dikkat edin.**

Yazıcı, bütün bağlantılar yapılıp etiketler ve kullanılacaksa transfer şeridi takıldıktan sonra kullanıma hazır duruma gelir.

#### **5.1 Yırtma modunda yazdırma**

Malzeme şeridi, yazdırma işlemi tamamlandıktan sonra elle ayrılır. Yazıcı bunun için bir yırtma kenarı (2[/Resim 15](#page-16-1)) ile donatılmıştır.

#### **5.2 Kesme modunda yazdırma**

 Kesme bıçağı ve perforasyon bıçağı aksesuar olarak mevcuttur. Aksesuarlara yönelik bilgiler için lütfen TE TTDS-260 belgesini inceleyin.

#### <span id="page-16-0"></span>**6 Temizleme 17**

#### **6.1 Temizleme talimatları**

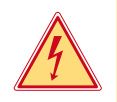

#### <span id="page-16-2"></span>**Tehlike!**

### **Elektrik çarpması, hayati tehlikeye neden olabilir!** X **Tüm bakım işlemlerinden önce, yazıcının elektrik şebekesiyle bağlantısını kesin.**

Etiket yazıcısı, çok az bakım gerektirir.

Termal yazıcı kafasının düzenli aralıklarla temizlenmesi önemlidir. Böylece yazdırma kalitesinin iyi olması ve değişmemesi sağlanmış, yazıcı kafasının erken eskimesi önlenmiş olur. Bunun dışında, cihazın ayda bir temizlenmesi yeterlidir.

# **! Dikkat! Agresif temizlik maddeleri yazıcıya zarar verir! Dış yüzeylerin veya ünitelerin temizliğinde aşındırıcı veya çözücü maddeler kullanmayın.**

X Yazdırma ünitesindeki toz ve kâğıt tozlarını yumuşak bir fırçayla veya elektrik süpürgesiyle temizleyin.

#### **6.2 Yazdırma merdanesinin temizlenmesi**

Yazdırma merdanesinin kirlenmesi, yazdırma görüntüsünü veya malzeme akışını olumsuz etkileyebilir.

## **! Dikkat!**

#### **Yazdırma merdanesinin hasar görmesi.**

X **Yazdırma merdanesinin temizlenmesinde keskin cisimler (bıçak, tornavida vb.) kullanmayın.**

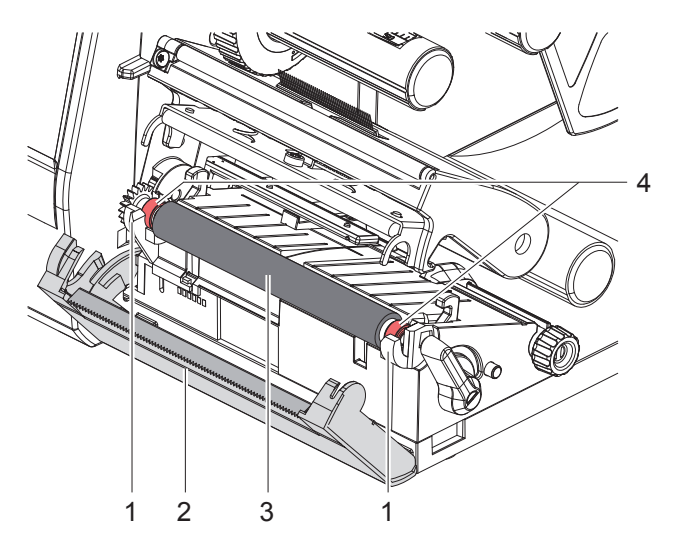

Resim 15 Yazdırma merdanesi

- <span id="page-16-1"></span>1. Yazıcı kafasını açın.
- 2. Etiketleri yazıcıdan çıkarın.
- 3. Yırtma kenarını (2) kaldırın.
- 4. Yazdırma merdanesini (3) ilk önce içeri, ardından dışarıya ve yukarıya doğru tutuculardan (1) çıkarın.
- 5. Kalıntıları merdane temizleyicisi ile temizleyin veya merdanede hasar varsa, merdaneyi değiştirin.
- 6. Merdaneyi yataklarla birlikte (4) tutuculara (1) oturana kadar bastırın.
- 7. Yırtma kenarını (2) indirin.

#### <span id="page-17-0"></span>**18 18 6 [Temizleme](#page-16-2)**

#### **6.3 Yazıcı kafasının temizlenmesi**

<span id="page-17-1"></span>Temizleme sıklığı: Etiket rulosu her değiştiğinde

Yazdırma sırasında yazıcı kafasında, kontrast farkları veya dikey şeritler gibi, yazdırılan görüntüyü olumsuz etkileyen kirler birikebilir.

**! Dikkat! Yazıcı kafasının hasar görme tehlikesi!**

- X **Yazıcı kafasını temizlerken sivri veya sert cisimler kullanmayın.**
- X **Yazıcı kafasının cam koruma tabakasına dokunmayın.**

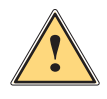

# **İkaz!**

**Sıcak yazıcı kafası yüzünden yaralanma tehlikesi.**

X **Temizlik işleminden önce yazıcı kafasının soğumasını bekleyin.**

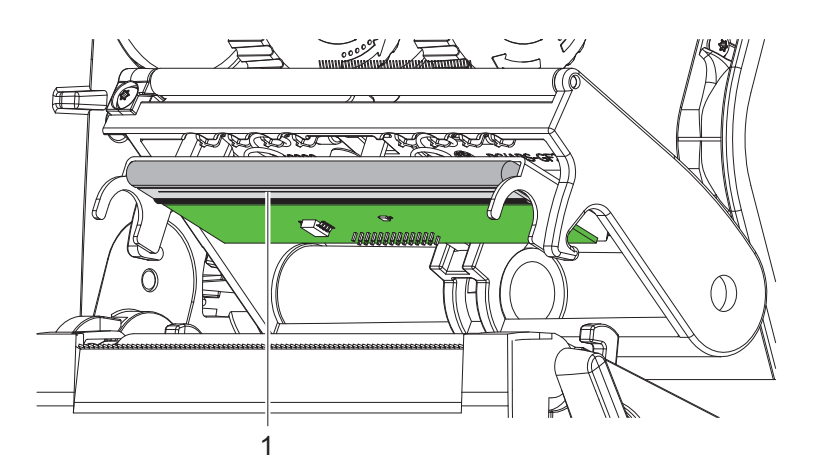

Resim 16 Yazıcı kafasının ısıtma satırı

- Yazıcı kafasını kaldırın.
- $\blacktriangleright$  Etiketleri ve transfer şeridini yazıcıdan çıkarın.
- ▶ Yazdırma satırını (1) saf alkol (IPA) ve yumuşak bir bezle temizleyin. Daha ayrıntılı bilgi için lütfen "411-121037 Thermal Transfer printhead cleaning instructions" adlı TE belgesini inceleyin.
- X Yazıcı kafasının 2 ilâ 3 dakika kurumasını bekleyin.

# <span id="page-18-0"></span>**7 Hata giderme 19**

## **7.1 Hata gösterimi**

<span id="page-18-2"></span>Bir hata meydana geldiğinde ekranda bir hata gösterimi belirir:

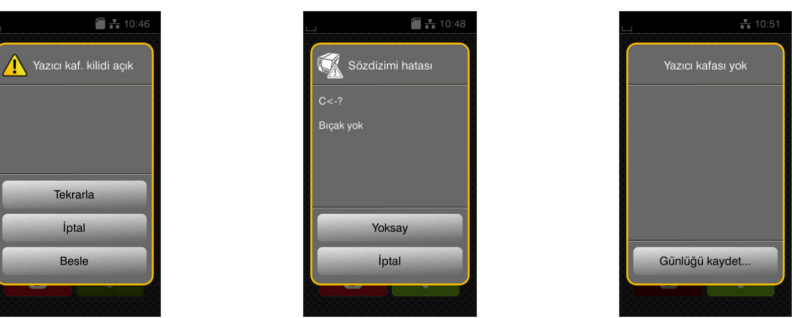

#### Resim 17 Hata gösterimleri

Hatayı gidermek için uygulanacak işlem, hata türüne göre değişir  $\triangleright$  [7.2, sayfa 19.](#page-18-1) İşletime devam edilebilmesi için, hata gösteriminde şu seçenekler sunulur:

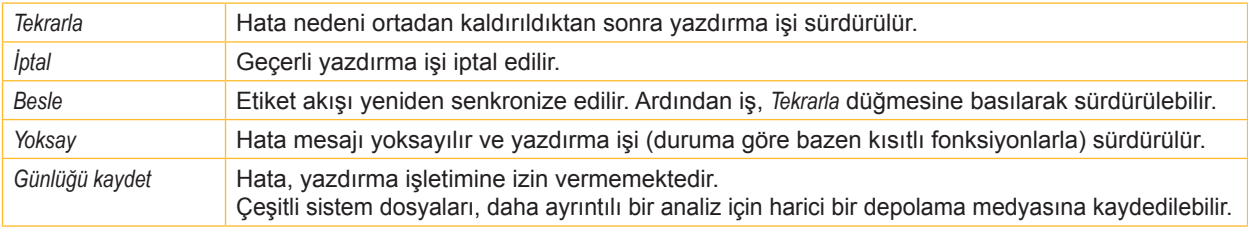

Tablo 5 Hata gösterimindeki düğmeler

# **7.2 Hata mesajları ve hata giderme**

<span id="page-18-1"></span>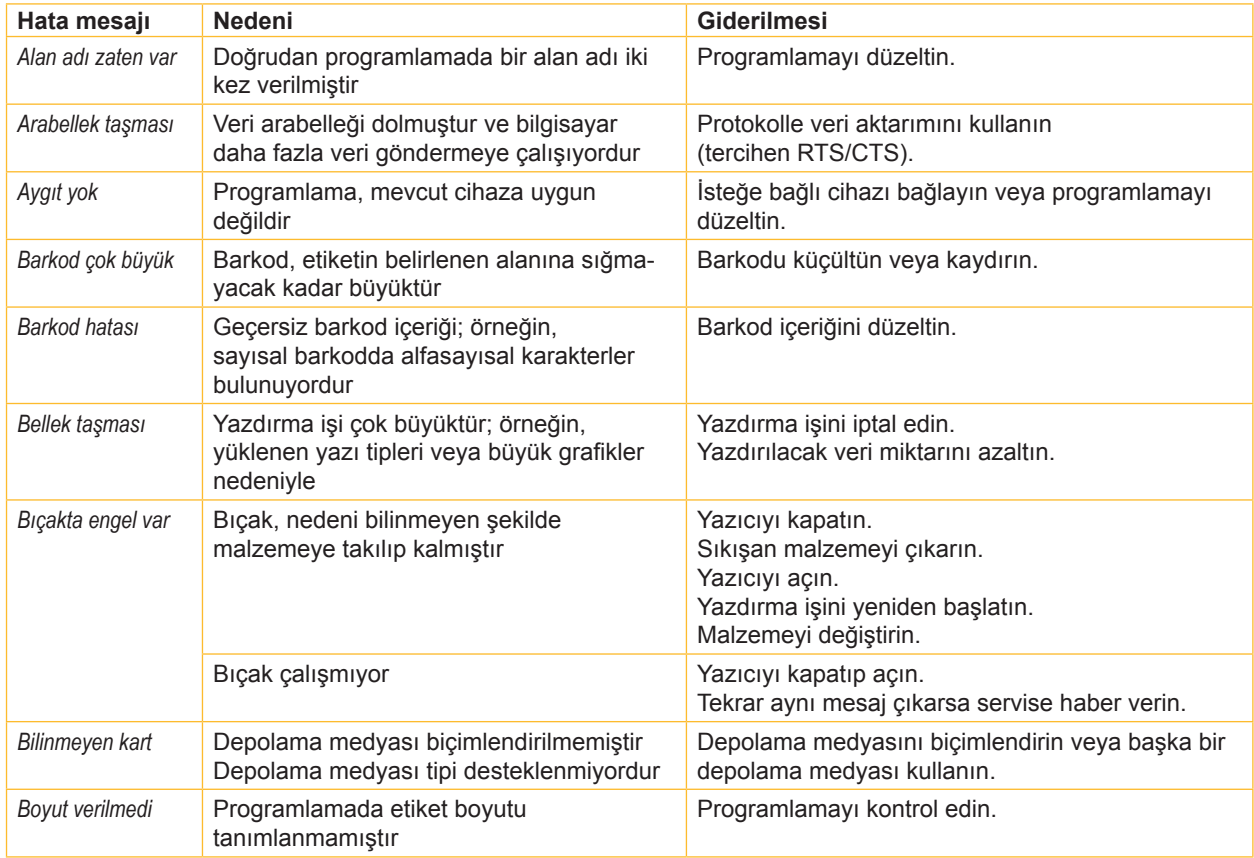

# **20 7 [Hata giderme](#page-18-2) 20**

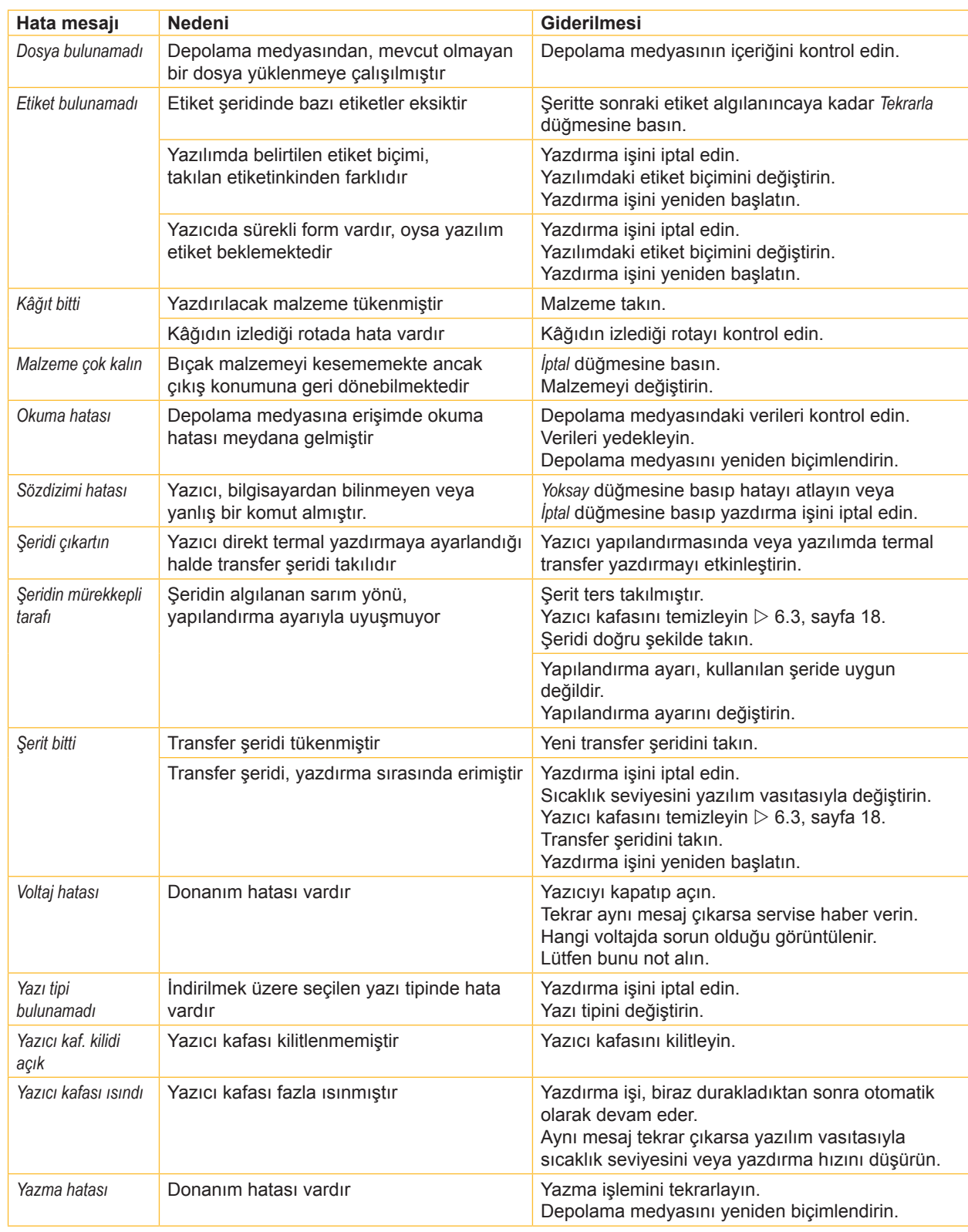

Tablo 6 Hata mesajları ve hata giderme

# <span id="page-20-0"></span>**7 [Hata giderme](#page-18-2) 21**

# **7.3 Sorun giderme**

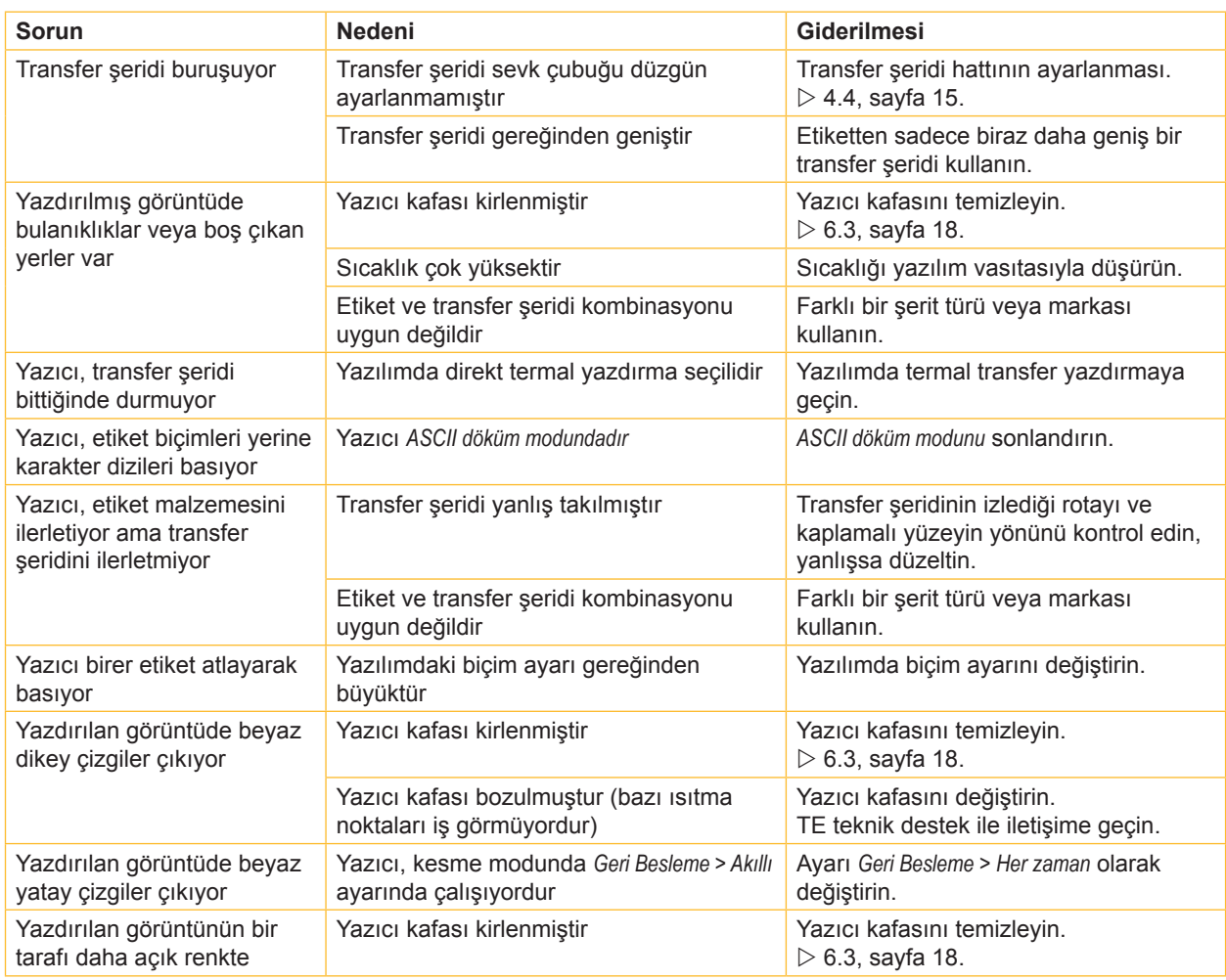

Tablo 7 Sorun giderme

## <span id="page-21-0"></span>**22 8 Onaylar 22**

#### **8.1 AT uygunluk beyanına ilişkin açıklama**

T2212 PRINTER serisindeki yazıcılar aşağıdaki AB direktiflerinin ilgili temel güvenlik ve sağlık hükümlerine uygundur:

- Elektrikli ekipmanların belirli voltaj sınırları içinde kullanımına ilişkin 2014/35/AB sayılı direktif
- 2014/30/AB sayılı elektromanyetik uyumluluk direktifi
- Belirli tehlikeli maddelerin elektrikli ve elektronik cihazlarda kullanımının sınırlanmasına ilişkin 2011/65/AB sayılı direktif

#### **AT uygunluk beyanı**

Güncel AB Uygunluk Beyanını yerel TE Connectivity temsilcinizden edinebilir ya da aşağıdaki bağlantı üzerinden indirebilirsiniz:

 $\triangleright$  [AT](http://www.te.com/usa-en/products/identification-labeling/printers-software-and-accessories/printers.html?tab=pgp-story) uygunluk beyanı

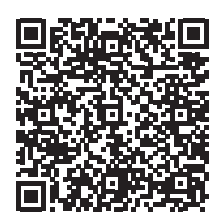

#### **8.2 FCC**

**NOTE : This equipment has been tested and found to comply with the limits for a Class A digital device, pursuant to Part 15 of the FCC Rules. These limits are designed to provide reasonable protection against harmful interference when the equipment is operated in a commercial environment. The equipment generates, uses, and can radiate radio frequency and, if not installed and used in accordance with the instruction manual, may cause harmful interference to radio communications. Operation of this equipment in a residential area is likely to cause harmful interference in which case the user may be required to correct the interference at his own expense.**

# <span id="page-22-0"></span>**9 Anahtar kelime dizini 23**

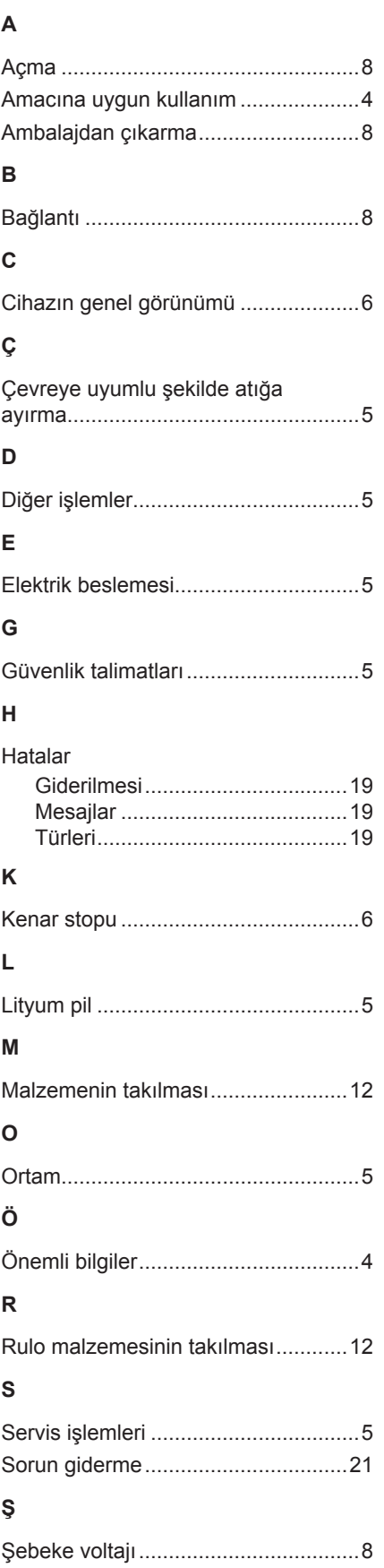

# **T**

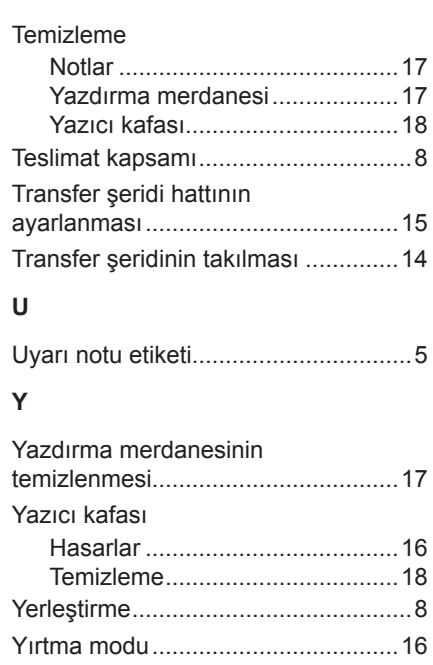

Bu sayfa kasten boş bırakılmıştır.